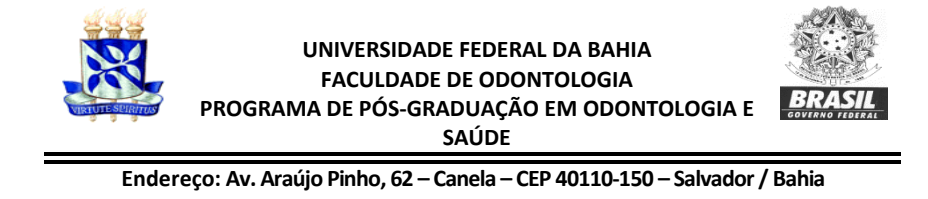

#### **EDITAL nº 01/2020 SELEÇÃO PARA O PROGRAMA DE DOUTORADO DO PROGRAMA DE PÓS-GRADUAÇÃO EM ODONTOLOGIA E SAÚDE**

A Coordenadora do Programa de Pós-Graduação em Odontologia e Saúde da Universidade Federal da Bahia, no uso de suas atribuições legais e estatutárias, torna pública a abertura de inscrições para a seleção de candidatos para o preenchimento de vagas para o primeiro semestre de 2021, no Programa de Pós Graduação em Odontologia e Saúde, em nível de doutorado. O Programa tem como objetivo qualificar graduados em Odontologia na área de Diagnóstico Bucal.

### I – DAS VAGAS

1.1 Serão ofertadas 13 vagas para brasileiros e 1 vaga para candidato estrangeiro ao doutorado, conforme tabela abaixo:

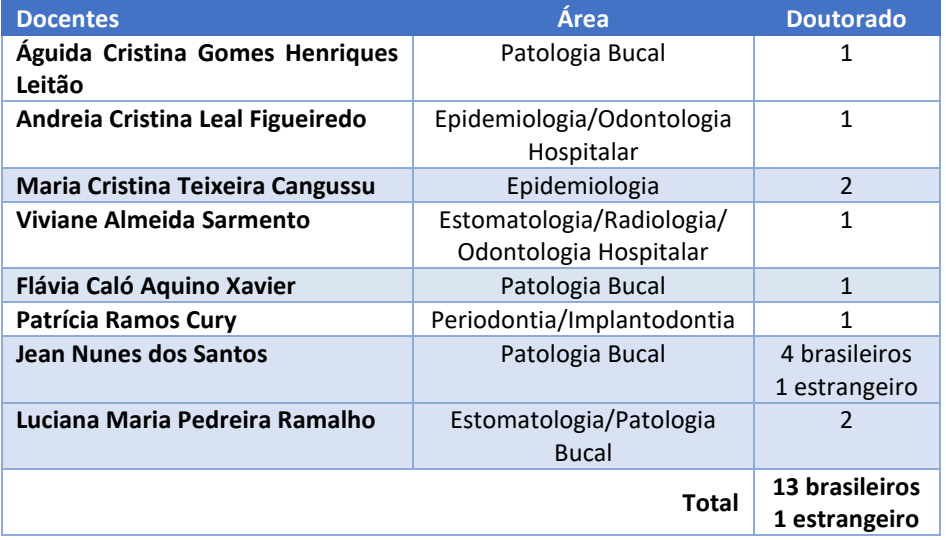

- 1.2 Além das vagas ofertadas acima, serão admitidos até 04 (quatro) estudantes (vagas supranumerárias), sendo uma vaga para cada uma das categorias de identificação a saber: indígena, quilombola, pessoa com deficiência e pessoa trans (transexuais, transgêneros e travestis), desde que se autodeclararem e confirmem sua condição de optante no campo específico do formulário de inscrição anexo a este edital, referente a esta modalidade de reserva de vagas.
- 1.3 No ato da matrícula será solicitado documento que comprove a veracidade da autodeclaração descrita no item 1.2. Em caso de falsa declaração, o candidato poderá ser desclassificado.
- 1.4 Na hipótese de um(a) optante Indígena, Quilombola, com Deficiência e Trans (Transexuais, Transgêneros e Travestis) obter classificação que lhe garanta uma das vagas de ampla concorrência, ele(a) não será considerado(a) para o preenchimento das vagas reservadas nestas modalidades.
- 1.5 Na hipótese de haver mais de um(a) candidato aprovado(a) por categoria, ocupará a vaga aquele que obtiver a maior nota final.
- 1.6 Na hipótese de não ocupação de vaga supranumerária em qualquer uma de suas categorias descritas, candidatos(as) aprovado(as) em outra categoria desta modalidade poderão ocupar vaga supranumerária não preenchida.
- 1.7 As 04 vagas supranumerárias são destinadas exclusivamente para indígena, quilombola, pessoa com deficiência e pessoa trans que se autodeclarem. As vagas não ocupadas nesta modalidade não serão revertidas para outra modalidade.
- 1.8 Serão asseguradas 30% das 13 vagas para autodeclarados negros (pretos e pardos), optantes.
- 1.9 As vagas de ampla concorrência serão distribuídas de acordo com a classificação final dos(as) candidatos(as), sendo atribuídas indistintamente a optantes e não optantes até atingir seu limite máximo de vagas.
- 1.10Após a distribuição de vagas de ampla concorrência, as vagas para os(as) candidatos(as) optantes serão distribuídas de acordo com a classificação final destes(as) candidatos(as).
- 1.11Caso um(a) optante negro(a) obtenha avaliação que lhe garanta uma das vagas de ampla concorrência, ele(a) não será computado(a) para o preenchimento das vagas reservadas para esta modalidade.
- 1.12 Em caso de desistência de candidato(a) negro(a) optante selecionado(a), a vaga será preenchida pelo(a) candidato(a) negro(a) posteriormente classificado(a), também optante desta modalidade.
- 1.13 Na hipótese de não haver candidato(a) negro(a) optante aprovado(a) em número suficiente para ocupar as vagas reservadas, as vagas remanescentes serão revertidas para a ampla concorrência, sendo preenchidas pelos(as) demais candidatos(as) aprovados(as), observada a ordem de classificação.
- 1.14 As vagas destinadas a candidatos(as) estrangeiros(as) não preenchidas, nos termos deste Edital, poderão ser disponibilizadas aos(as) candidatos(as) brasileiros(as) aprovados(as), conforme ordem de classificação.
- 1.15 As vagas de Estrangeiros(as) destinam-se aqueles(as) que não possuem visto de permanência no Brasil, conforme a Resolução Nº 02/03 de 25 de junho de 2003 do antigo Conselho de Ensino, Pesquisa e Extensão da UFBA. Os(as) estrangeiros(as) que possuem visto de permanência no Brasil, concorrerão na categoria Brasileiro.

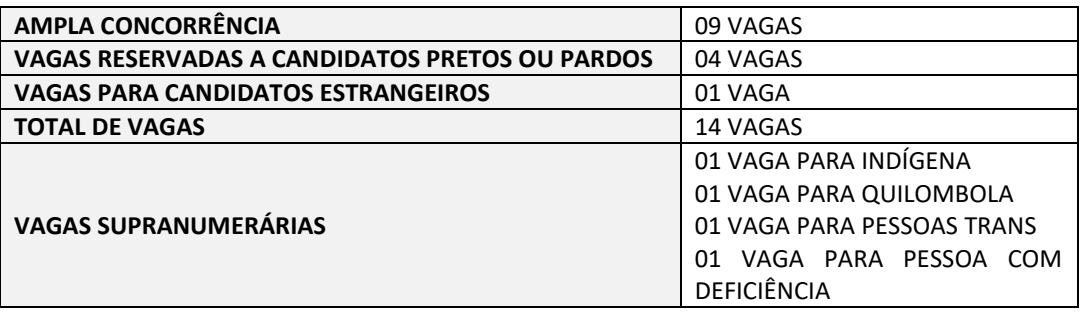

### DISTRIBUIÇÃO DAS VAGAS

### II – DA INSCRIÇÃO

- 2.1 Período de Inscrição**: 14 de dezembro de 2020 a 22 de janeiro de 2021.**
- 2.2 Local: as inscrições para o processo seletivo de candidatos(as) ao curso de Doutorado do Programa de Pós-Graduação em Oodntologia e Saúde da Universidade Federal da Bahia, para o ano letivo 2021 devem ser efetuadas no período de 14 de dezembro de 2020 e 22 de janeiro de 2021 exclusivamente pelo sítio eletrônico do SIGAA [https://sigaa.ufba.br,](https://sigaa.ufba.br/) acessando a opção PROCESSOS

SELETIVOS, em seguida clicar na opção PROCESSOS SELETIVOS STRICTO SENSU, até às 23h59min do dia 22 de janeiro de 2021. O candidato deverá anotar a senha gerada no processo de inscrição para acessar a "Área de inscrito" ao longo do processo seletivo.

- 2.3 Candidatos(as) estrangeiros(as) não residentes no Brasil devem seguir o mesmo procedimento de inscrição.
- 2.4 O candidato deverá anexar os seguintes documentos digitalizados no SIGAA:
	- A) UM ARQUIVO ÚNICO EM FORMATO PDF, contendo na ordem indicada abaixo
		- Formulário de Inscrição **(Anexo I)**;
		- Declaração de Anuência **(Anexo II)**;
		- $\checkmark$  Duas cartas de recomendação de docentes de Instituições de ensino superior público ou privado;
		- Cópia do Diploma de Graduação em Odontologia, declaração de conclusão ou histórico escolar constando que a grade curricular foi integralmente cumprida;
		- $\checkmark$  Cópia do Diploma de Mestrado, se houver\*;
		- Cópia do Histórico Escolar dos cursos de Graduação e Pós-Graduação.
	- B) UM ARQUIVO ÚNICO EM FORMATO PDF, contendo na ordem indicada abaixo
		- $\checkmark$  Currículo no formato Lattes;
		- Barema **(Anexo III)** preenchido pelo candidato;
		- $\checkmark$  Comprovantes do currículo anexados e numerados na mesma ordem que aparecem no barema.
	- C) UM ARQUIVO ÚNICO EM FORMATO PDF, contendo na ordem indicada abaixo
		- $\checkmark$  Cópia do CPF e RG;
		- $\checkmark$  Cópia de documento que comprove quitação com o serviço militar, para homens;
		- $\checkmark$  Cópia de documento que comprove adimplência junto ao Tribunal Regional Eleitoral e Conselho Regional de Odontologia de sua jurisdição
		- Declaração do órgão de vínculo empregatício, contendo o tempo efetivo de serviço a cumprir no referido órgão ou instituição;
		- Comprovante de pagamento de taxa (valor: 130,99) referente à inscrição para seleção (Doutorado) expedida pela Superintendência de Administração Acadêmica (SUPAC), conforme Portaria nº 120/2019 do CONSUNI ou a Comprovação de vulnerabilidade socioeconômica, de acordo com o descrito no item III. O boleto bancário para pagamento da taxa está disponível em: [https://supac.ufba.br/servicos](https://supac.ufba.br/servicos-academicosboletos)[academicosboletos.](https://supac.ufba.br/servicos-academicosboletos) Acessar o link, clicar em "BOLETO BANCÁRIO – GRU – Serviços Acadêmicos"(parte inferior da página), Gerar nova GRU, no campo Serviço selecionar INSCRIÇÃO PARA SELEÇÃO (DOUTORADO) e preencher corretamente o que se pede.
	- D) UM ARQUIVO ÚNICO EM FORMATO PDF, contendo
		- $\checkmark$  Projeto de Pesquisa deverá ser anexado 1 exemplar em formato pdf do projeto de pesquisa a ser desenvolvido, assinados na capa pelo candidato e com indicação de uma das linhas de pesquisa do Programa (alterações patológicas das vias aerodigestiva-superiores ou reparo em odontologia). O projeto deverá ser elaborado pelo candidato obedecendo à estruturação disponível no **Anexo IV**;

\*Os candidatos aprovados, que se encontrarem em fase de defesa de Dissertação de Mestrado, deverão apresentar o diploma ou ata da defesa no momento da entrega da documentação exigida para a matrícula.

2.5 O (A) candidato(a) tem total responsabilidade pelo correto preenchimento do formulário de inscrição e pela submissão dos documentos solicitados, responsabilizando-se pela legibilidade dos arquivos, sob pena de serem considerados nulos.

2.6 Terão as inscrições homologadas pela Coordenação do PPGOS apenas os(as) candidatos(as) que apresentarem a documentação completa exigida para inscrição conforme especificado neste edital.

### III – DA ISENÇÃO DA TAXA DE INSCRIÇÃO

3.1 Conforme Portaria 003/2020 de 16 de novembro de 2020 da Pró Reitoria de Pesquisa e Pós-Graduação (PRPPG) da Universidade Federal da Bahia, será assegurada isenção do pagamento da taxa de inscrição aos candidatos de processo seletivo para ingresso em Programa de Pós-Graduação Stricto Sensu, que comprove vulnerabilidade socioeconômica, a saber: renda familiar per capita igual ou inferior a um salário mínimo e meio, ter cursado o ensino médio completo em escola da rede pública ou como bolsista integral em escola da rede privada.

3.2 A renda familiar per capita igual ou inferior a um salário mínimo e meio deverá ser comprovada através da apresentação de documentação comprobatória de inscrição do/a candidato/a no CadÚnico conforme decreto Nº 6.135 de 26 de junho de 2007 ou Cadastro Geral ativo na Pró-Reitoria de Ações Afirmativas e Assistência Estudantil (PROAE).

3.3 A condição de ter cursado o ensino médio completo em escola da rede pública ou como bolsista integral em escola da rede privada deverá ser comprovada através da apresentação do histórico escolar ou documento correlato, respeitando a legislação vigente.

3.4 O candidato deverá enviar solicitação de isenção de taxa de inscrição no processo seletivo, junto aos documentos comprobatórios supracitados para o email do programa [mestrodo@ufba.br](mailto:mestrodo@ufba.br) (Assunto: Solicitação de Isenção de Taxa de Inscrição – Edital 01/2020) no período de 01 a 08 de janeiro de 2021.

#### IV – DO PROCESSO SELETIVO

O processo seletivo realizar-se-á em caráter eliminatório e classificatório, constituído por avaliações, às quais serão atribuídas notas de 0 (zero) a 10 (dez). A média final será calculada pela média aritmética das notas obtidas em cada avaliação.

4.1. O processo seletivo ocorrerá online através da plataforma institucional RNP (WebConf) no período: **01 de fevereiro a 08 de fevereiro de 2020** e constará das seguintes etapas: Apresentação Oral do Projeto de Pesquisa, Exame do Currículo Lattes e Entrevista. O link de acesso para sala virtual para realização das etapas de Apresentação Oral do Projeto de Pesquisa e Entrevista será enviado, via email, para os candidatos após a homolgação das inscrições.

4.2. Os candidatos inscritos para Doutorado serão avaliados através de:

#### 4.2.1. Apresentação oral do projeto de pesquisa

Para participar desta etapa, o candidato deverá ter obtido aprovação na prova de proficiência em língua inglesa, descrita no item 4.2.4. Esta apresentação será realizada nos dias **01 e 02 de fevereiro de 2020**, na sala virtual da Pós-graduação em Odontologia e Saúde na plataforma RNP, com início às 9:00 horas. A sequência de apresentação será estabelecida pela ordem de inscrição no processo seletivo e o cronograma das apresentações, constando dia e horário, será divulgado no site do programa e no SIGAA até o dia 29/01/2020. A apresentação do projeto será exibida em sessão pública para uma banca examinadora. Não será permitida a presença de outros candidatos inscritos no mesmo processo seletivo. Na apresentação do projeto de pesquisa, serão analisados: enquadramento nas linhas de pesquisa do programa (ALTERAÇÕES PATOLÓGICAS DAS VIAS AERO-DIGESTIVA-SUPERIORES ou REPARO EM ODONTOLOGIA), forma de apresentação, relevância do tema, clareza dos objetivos, adequação da metodologia para o alcance dos objetivos propostos, viabilidade de execução no prazo determinado pelo regulamento do Programa para o curso, potencialidade para publicação e o cumprimento do tempo de apresentação. Cada candidato disporá de 30 minutos (máximo) para apresentação oral de seu projeto de pesquisa. Após apresentação o candidato poderá ser arguido pelos membros da banca examinadora. Esta avaliação terá caráter eliminatório e classificatório, sendo considerado aprovado o candidato que obtiver nota igual ou superior a 7,0 (sete). O resultado deste exame será publicado até o dia 03/02/2020 no site do programa e no SIGAA. A depender do número de candidatos, a data final deste exame e do seu resultado poderá ser alterada.

#### 4.2.2. Exame do Curriculo Lattes

Este exame só será realizado para os candidatos que obtiveram nota maior ou igual a 7,0 na Apresentação Oral do Projeto de Pesquisa. Este será avaliado através dos parâmetros constantes no Anexo III deste edital. O candidato que obtiver a maior somatória de pontos receberá nota máxima para esta avaliação (10,0) e proporcionalmente será estabelecida a nota dos outros candidatos. Esta avaliação terá caráter classificatório.

#### 4.2.3. Entrevista

Será realizada a partir do dia **05 de fevereiro de 2020**, na sala virtual da Pós-graduação em Odontologia e Saúde na plataforma RNP, com início às 9:30 horas. A sequência de entrevistas será estabelecida pela ordem de inscrição no processo seletivo e o cronograma, constando dia e horário, será divulgado no site do programa e no SIGAA no dia 05/02/2020 às 8:00 horas. Será atribuída uma nota nesta avaliação e a mesma terá caráter classificatório.

#### 4.2.4 Proficiência em inglês

Todos os candidatos inscritos no processo seletivo deverão realizar a prova de proficiência em inglês na modalidade remota elaborada e corrigida pelo Núcleo Permanente de Extensão em Letras (NUPEL) do Instituto de Letras da Universidade Federal da Bahia (ILUFBA), de acordo com o calendário abaixo:

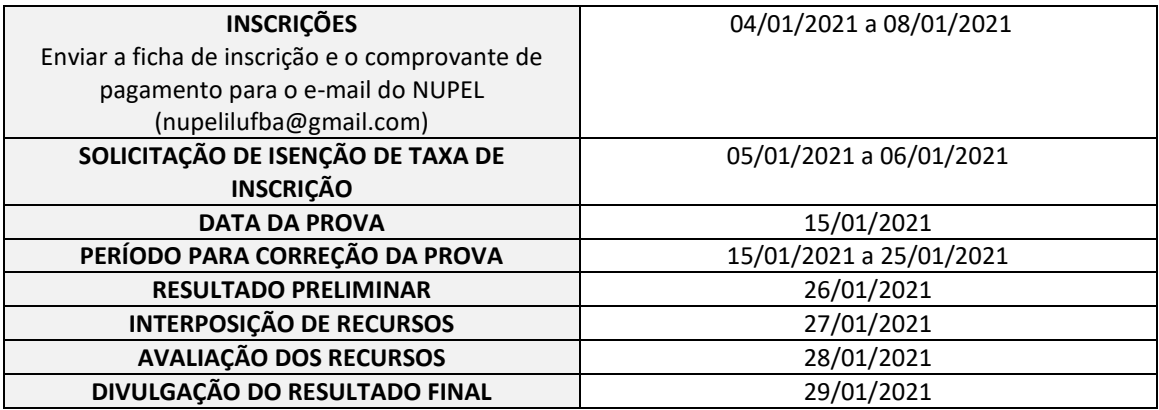

Para efetivar sua inscrição, o candidato deverá enviar o formulário de inscrição **(Anexo V)** e o comprovante de pagamento da GRU ao NUPEL, através do e-mail: nupelilufba@gmail.com até o dia 08/01/2021. A GRU deverá ser emitida pelo candidato através do Sistema de Gerenciamento de Guias de Recolhimentos da União (SGGRU), acessível no endereço eletrônico [https://sggru.ufba.br/sggru/publico/escolha\\_cadastro\\_externo.jsf?auth=5hVCbjPD0dg.](https://sggru.ufba.br/sggru/publico/escolha_cadastro_externo.jsf?auth=5hVCbjPD0dg) As instruções para emissão da GRU constam no formulário de inscrição **(Anexo V)**. A taxa de inscrição terá o valor de R\$70,00 (setenta reais) e deverá ser paga, até a data de seu vencimento, via GRU (Guia de Recolhimento da União), emitida pelo candidato. Poderá requerer isenção da taxa de inscrição, única e exclusivamente, o candidato regularmente inscrito no Cadastro Único para Programas Sociais do Governo Federal (CadÚnico), com número do NIS , e que seja membro de "família de baixa renda", nos termos e condições do inciso II, artigo 4º, do Decreto nº 6.135, de 26 de junho de 2007. A inscrição no CadÚnico e o NIS poderão estar sob a titularidade do pai, da mãe, do representante legal, do cônjuge, ou do(a) companheiro(a) do candidato. O pedido de isenção da taxa de inscrição deverá ser enviado para a Secretaria do NUPEL, através do e-mail do NUPEL (nupelilufba@gmail.com), nos dias 05 e 06 de janeiro de 2021. A lista de documentos necessários para solicitação da isenção **(Anexo VI)** ficha de requerimento **(Anexo VII)** encontram-se em anexo.

A prova será realizada na modalidade remota através da plataforma Moodle a partir das **9:00h do dia 15 de janeiro de 2021** e terá 2h de duração. Para realizar a prova, o candidato deve estar inscrito na plataforma Moodle. Para a inscrição na plataforma Moodle, o candidato deverá realizar o Auto

Cadastro, seguindo as orientações do **Anexo VIII**. As instruções para realização da prova de proficiência remotamente constam no **Anexo IX.** Qualquer informação adicional referente à realização da prova de proficiência poderá ser divulgada no site do programa e no SIGAA a partir do dia 13 de janeiro. O resultado preliminar será divulgado no site do programa e no SIGAA a partir do dia 26/01/2021. A interposição de recursos deverá ser enviada para o email **[nupelilufba@gmail.com](mailto:nupelilufba@gmail.com)** até o dia 27/01/2021. O resultado final será divulgado no site do programa e no SIGAA a partir do dia 29/01/2021.

Todos os candidatos que realizarem a prova do exame de proficiência terão direito ao recebimento de sua respectiva declaração, constando nota de 0 (zero) a 10 (dez). A declaração de proficiência é emitida segundo os critérios do NUPEL, e possui validade de 02 (dois) anos, contados a partir da data de realização da prova.

Esta avaliação terá caráter eliminatório e classificatório, sendo considerado aprovado e classificado para a etapa de Apresentação Oral do Projeto de Pesquisa o candidato que obtiver nota igual ou superior a 5,0 (cinco).

Candidatos que apresentem Certificados de Proficiência em Língua Inglesa, obtido no máximo há dois anos, ficam dispensados da realização da prova no NUPEL. Certificados de Proficiência em Língua Inglesa aceitos para dispensa: TOEFL, obtendo-se no mínimo 60 (sessenta) pontos no Internet Based Test ou 490 (quatrocentos e noventa) pontos no Paper Based Test; certificado Cambridge, obtendo-se aprovação mínima no nível FCE (First Certificate of English Test); IELTS Academic, nota geral 5,5; Michigan ECCE (Examination for the Certificate of Competency in English); ou superiores, como Michigan ECPE. A comprovação da proficiência na língua inglesa obtida em programas de pós-graduação recomendados pela CAPES nos últimos cinco anos, também terá validade.

4.3 O PPGOS não se responsabilizará por problemas técnicos quanto ao acesso à internet, equipamentos de transmissão, áudio e vídeo ocorrentes com os candidatos, sendo de total responsabilidade dos candidatos o acesso à internet com qualidade satisfatória.

#### V – DA BANCA EXAMINADORA

5.1 A banca examinadora será indicada pelo Colegiado do Programa e será composta por, no mínimo, dois professores do quadro permanente do programa e um professor externo ao programa.

### VI – DO RESULTADO FINAL

6.1 Resultado da Seleção – **08 de fevereiro de 2020.**

6.2 A nota final será calculada através da média aritmética das notas obtidas na apresentação oral do projeto, na análise do currículo e na entrevista. Para a divulgação do resultado final, os candidatos aprovados serão listados em ordem decrescente da nota final, sendo considerados aprovados e classificados os candidatos listados até no máximo o número de vagas oferecidas neste edital. Em caso de empate, o desempate será decidido pelas notas obtidas nas seguintes avaliações, nesta ordem: (1) apresentação oral do projeto de pesquisa e (2) currículo.

### VII – DOS RECURSOS

7.1 O candidato poderá interpor recurso nos prazos definidos no cronograma (Item 8) do presente edital, mediante encaminhamento de solicitação a coordenadora do curso;

7.2 A interposição de recursos se constituirá através da apresentação de justificativas pertinentes acerca de cada fase do processo, devendo ser postado através da Área do Candidato, localizada no Portal Público do SIGAA;

7.3 Os resultados dos recursos estarão disponíveis na Área do Candidato no SIGAA;

7.4 Os recursos que se referem à homologação das inscrições e à composição da Comissão de Seleção devem ser dirigidos à Coordenação do Programa. Já os que se referem às Etapas do Processo Seletivo serão dirigidos e julgados pela Comissão de Seleção.

### VIII – DO CRONOGRAMA

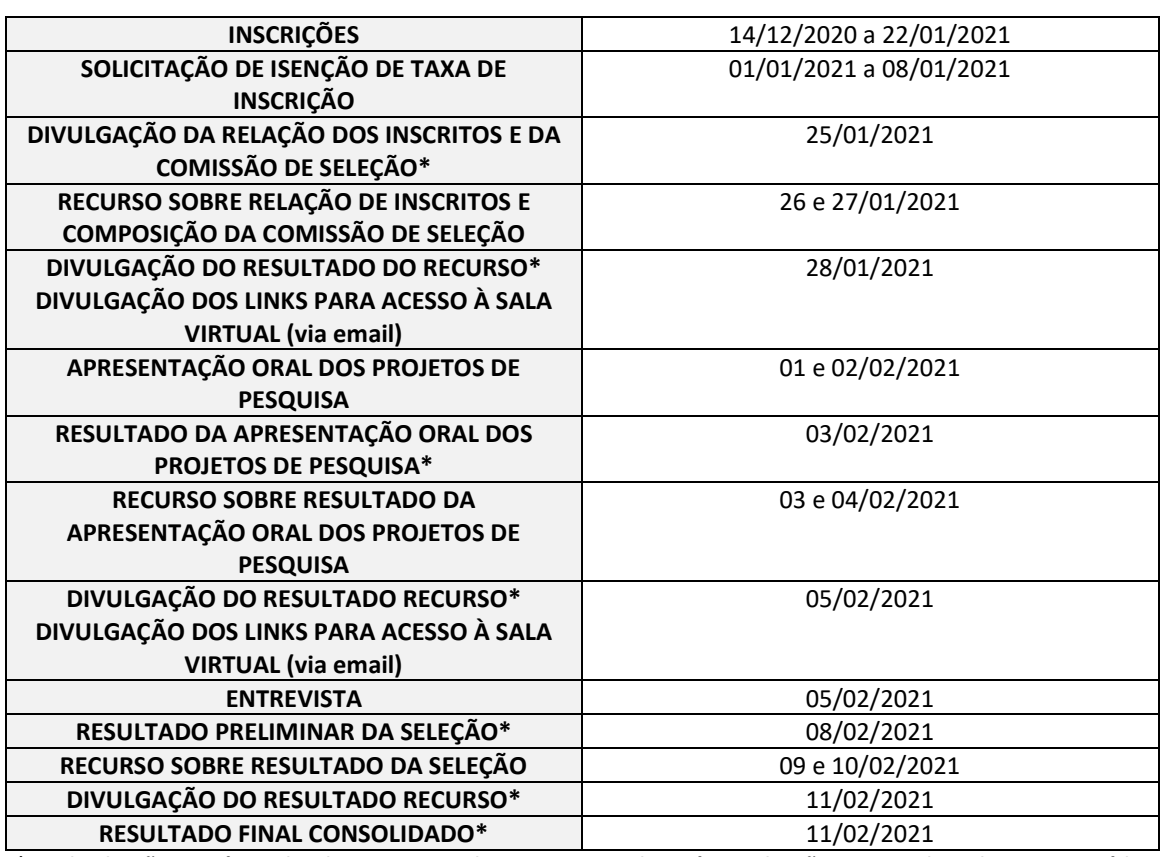

**\*A divulgação será realizada no site do Programa de Pós-Graduação em Odontologia e Saúde: [www.odontosaude.ufba.br](http://www.odontosaude.ufba.br/) e no SIGAA.**

### IX – DA MATRÍCULA

Os candidatos aprovados e classificados deverão acompanhar as informações referentes à matrícula (data, documentos necessários) através do site do PPGOS[: www.odontosaude.ufba.br.](http://www.odontosaude.ufba.br/)

### X – DA ORIENTAÇÃO

A alocação das orientações será definida de acordo com os seguintes critérios:

- a) Área de atuação do orientador e do candidato
- b) Linhas de pesquisa do orientador
- c) Disponibilidade de vagas por docente

### XI – DAS DISPOSIÇÕES FINAIS

11. 1 Será desclassificado e automaticamente excluído do processo seletivo, o(a) candidato(a) que: não apresentar toda a documentação requerida nos prazos e condições estipuladas neste Edital ou Formulário de Inscrição, prestar declarações ou apresentar documentos falsos em quaisquer das etapas da seleção, não comparecer a quaisquer das etapas do processo seletivo nas datas e horários previstos para o seu início.

11.2 Os casos omissos ou não previstos no presente edital serão julgados pela comissão de seleção e encaminhados para aprovação do colegiado do curso.

11.3 Ao inscrever‐se no processo seletivo, o(a) candidato(a) reconhece e aceita as normas estabelecidas neste Edital e no Regulamento do Programa de Pós-Graduação ao qual se inscreve.

11.4 O PPGOS não garante a concessão de bolsas de estudos. As bolsas, se disponibilizadas pelas agências financiadoras correspondentes, serão distribuídas, oportunamente, conforme critérios definidos pela Comissão de Bolsas, constituída pelo Colegiado, e publicados no site do PPGOS.

### XII – INFORMAÇÕES GERAIS

**Secretaria do Programa de Pós-Graduação em Odontologia e Saúde (PPGOS), Faculdade de Odontologia da UFBA (FOUFBA) – Campus Canela, Rua Araújo Pinho, 62, Canela, Salvador/BA CEP: 40.110-040.**

Coordenadora: Profa. Dra. Águida Cristina Gomes Henriques Leitão Vice-Coordenadora: Profa. Dra. Fabíola Bastos de Carvalho Secretária: Sueli Aparecida Tavares da Paixão Fone: (71) 32839000 E-mail: [mestrodo@ufba.br](mailto:mestrodo@ufba.br) Homepage: [https://odontosaude.ufba.br](https://odontosaude.ufba.br/)

Salvador, 8 de dezembro de 2020

Aguida Henriques

*Profª. Drª. Águida Cristina Gomes Henriques Leitão Coordenadora do Programa de Pós-Graduação em Odontologia e Saúde*

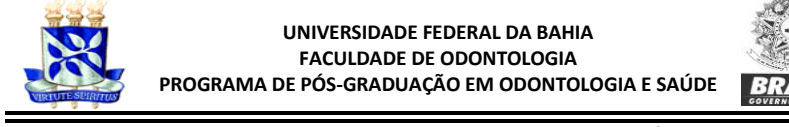

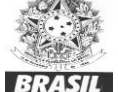

## **ANEXO I**

**FICHA DE INSCRIÇÃO – n 0 \_\_\_\_\_**

### **Nível Doutorado**

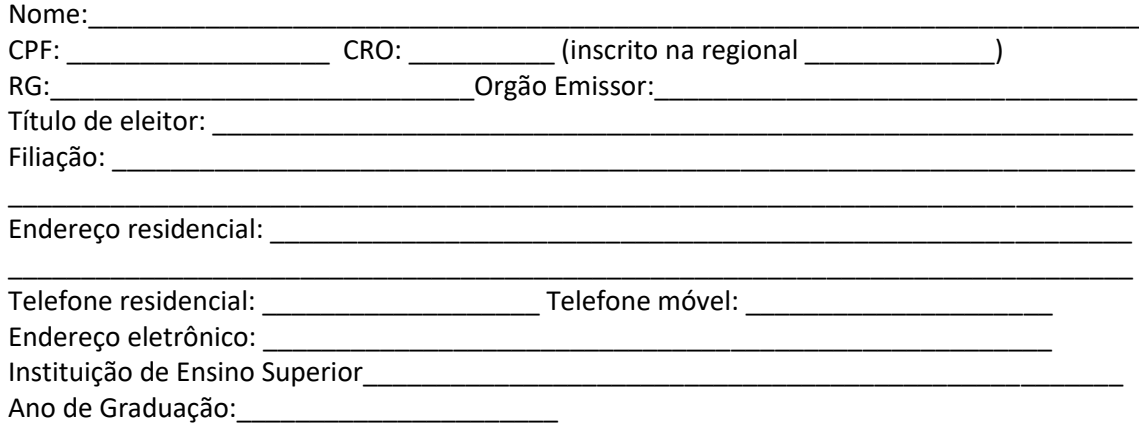

Autodeclaração: (É possível assinalar mais de uma opção)

- Amarelo (segundo o IBGE)
- $\Box$  Branco (segundo o IBGE)
- □ Indígena (segundo o IBGE)
- Pardo (segundo o IBGE)
- □ Preto (segundo o IBGE)
- Quilombola
- Pessoa com Deficiência
- Pessoa Trans (Transexual, Travesti ou Transgênero)

Inscrição

- □ Concorrerei à política de reserva de vagas
- Não concorrerei à política de reserva de vagas\*

Ao optar por concorrer à política de reserva de vagas, concorrerei à modalidade ao lado, declarandome: (Assinale apenas uma opção)

- □ Negro (Preto ou Pardo)
- Indígena
- Pessoa com Deficiência
- Quilombola
- Pessoa Trans (Transexual, Travesti ou Transgênero)

\* Ao optar por não concorrer à política de reserva de vagas, o(a) candidato(a) concorrerá apenas à modalidade de vagas regulares

Salvador, \_\_\_\_\_\_\_\_\_\_\_\_\_\_\_\_\_\_\_\_\_\_\_\_\_\_\_\_\_\_\_\_\_\_\_\_\_\_\_\_\_\_\_\_\_\_\_\_\_\_\_ de \_\_\_\_\_\_\_\_

\_\_\_\_\_\_\_\_\_\_\_\_\_\_\_\_\_\_\_\_\_\_\_\_\_\_\_\_\_\_\_\_\_\_\_\_\_\_\_\_\_\_\_\_\_\_\_\_\_\_\_ Assinatura

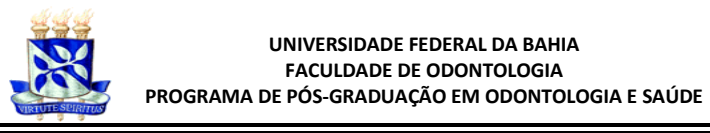

# **ANEXO II**

### **DECLARAÇÃO DE ANUÊNCIA**

Declaro, para os devidos fins, que:

1. Concordo com as normas desta Seleção;

2. Atesto a veracidade de todas as informações prestadas;

3. Estou ciente de que são condições para admissão ao Programa de Pós-Graduação em Odontologia e Saúde:

3.1. devo apresentar todos os documentos solicitados para a inscrição;

3.2. devo apresentar o diploma ou ata da defesa do mestrado no máximo até o momento da entrega da documentação exigida para a matrícula;

3.3. não realizando a matrícula no semestre correspondente à seleção, o(a) candidato(a) perderá o direito à vaga;

4. É do meu conhecimento que o PPGOS não garante bolsas de estudos para os(as) candidatos(as) selecionados(as). Se, porventura, forem disponibilizadas bolsas pelas agências financiadoras responsáveis, serão distribuídas, oportunamente, conforme critérios definidos pela Comissão de Bolsas, constituída pelo Colegiado, e publicados no site do PPGOS.

Salvador, \_\_\_\_\_\_\_\_\_\_\_\_\_\_\_\_\_\_\_\_\_\_\_\_\_\_\_\_\_\_\_\_\_\_\_\_\_\_\_\_\_\_\_\_\_\_\_\_\_\_\_ de \_\_\_\_\_\_\_\_

\_\_\_\_\_\_\_\_\_\_\_\_\_\_\_\_\_\_\_\_\_\_\_\_\_\_\_\_\_\_\_\_\_\_\_\_\_\_\_\_\_\_\_\_\_\_\_\_\_\_\_ Assinatura do Candidato

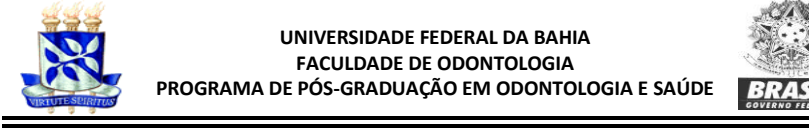

## **ANEXO III**

### **PONTUAÇÃO DO** *CURRICULUM LATTES* **PARA CANDIDATOS INSCRITOS NA SELEÇÃO DO DOUTORADO EM ODONTOLOGIA E SAÚDE DA UFBA.**

OBS: OS CANDIDADOS DEVERAO PREENCHER O ANEXO III DE ACORDO COM DOCUMENTACAO ANEXADA

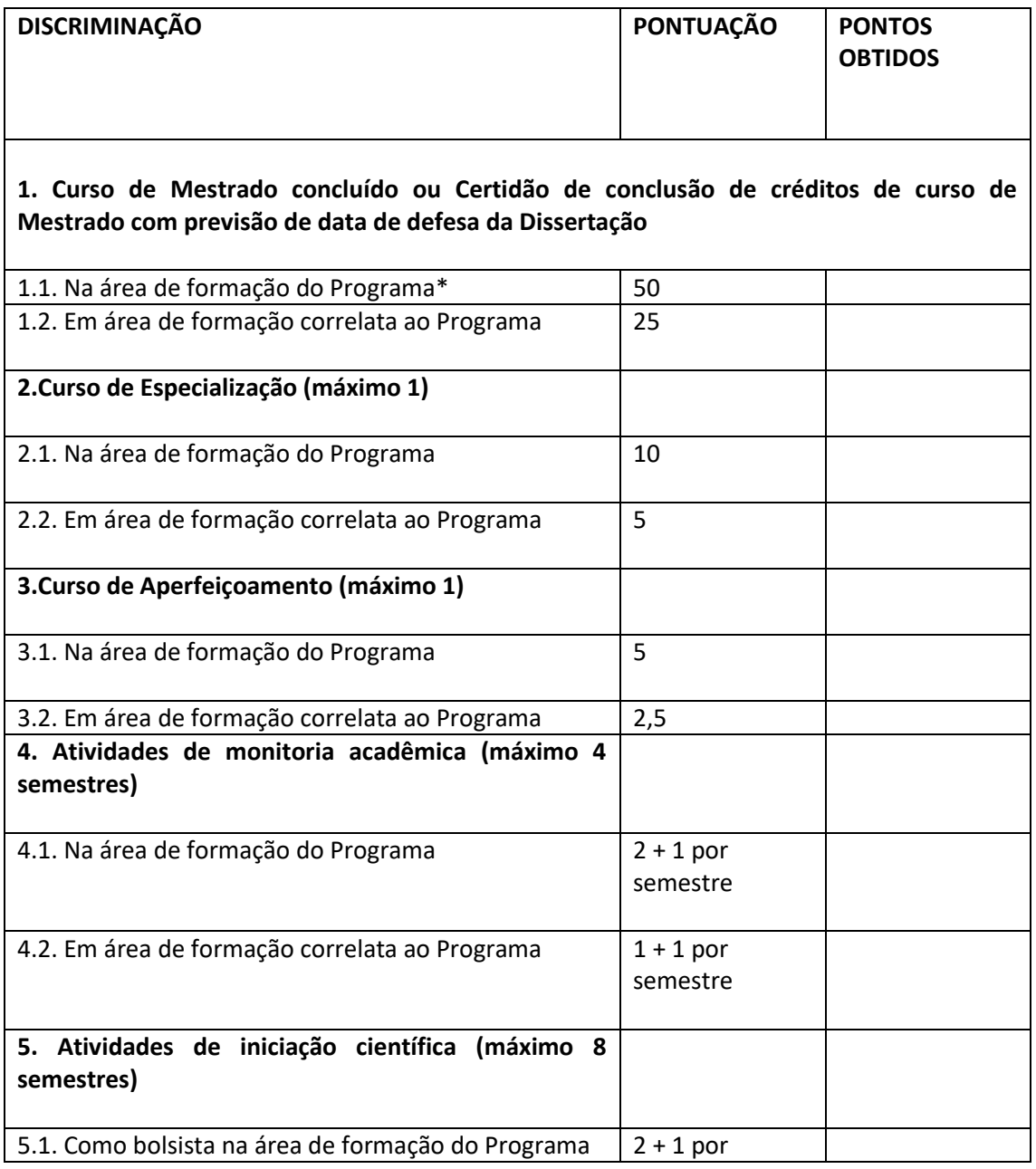

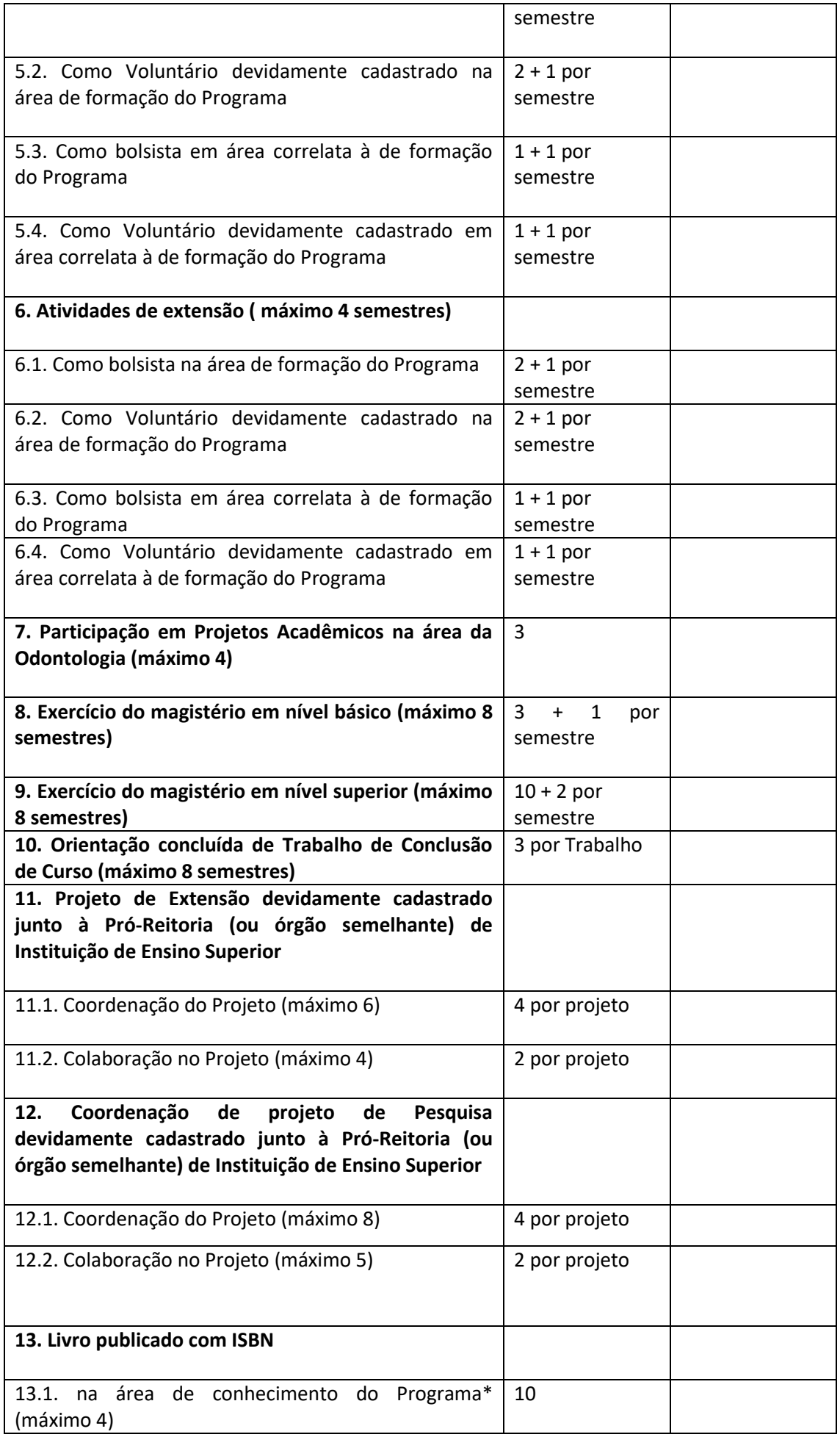

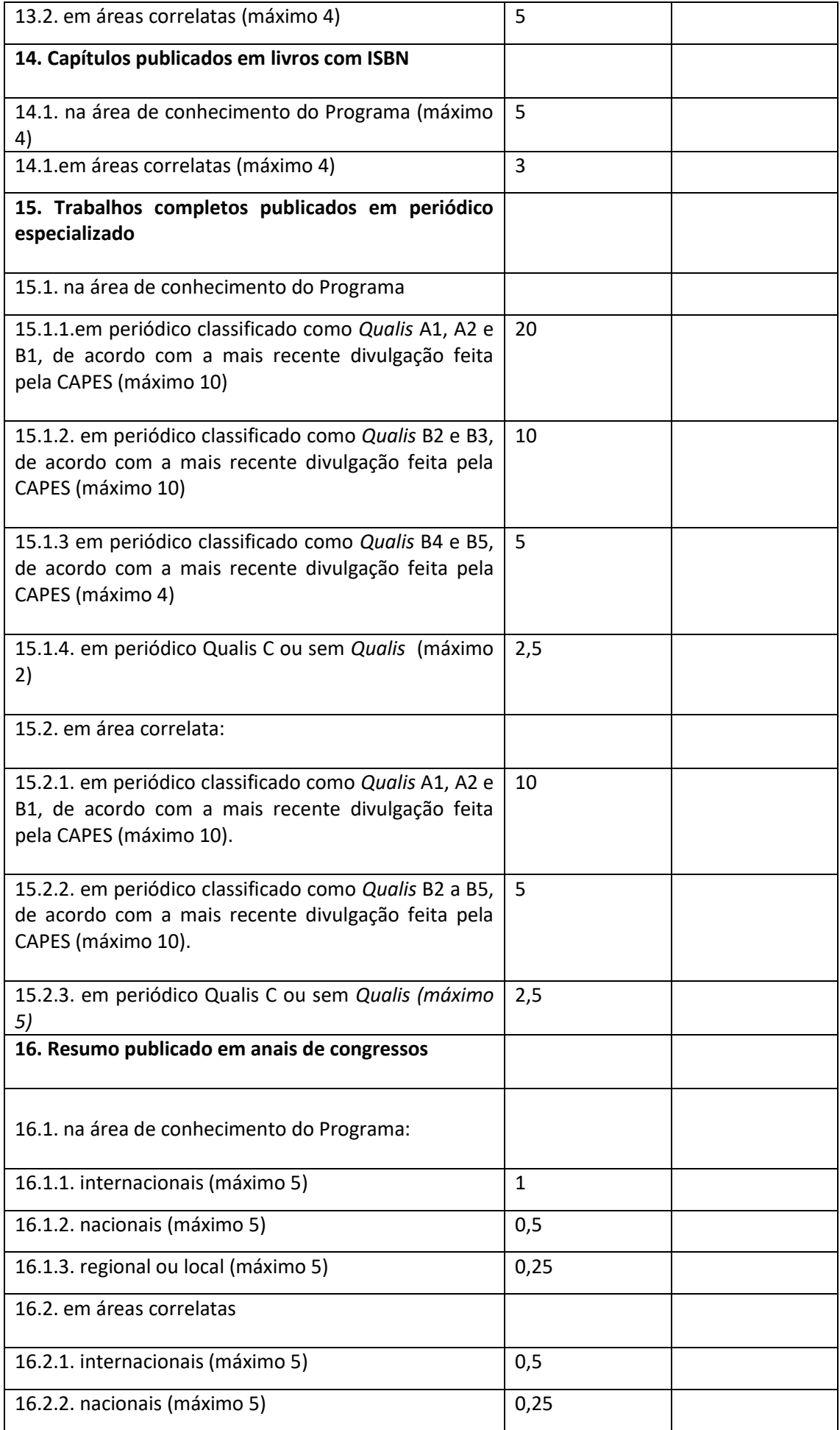

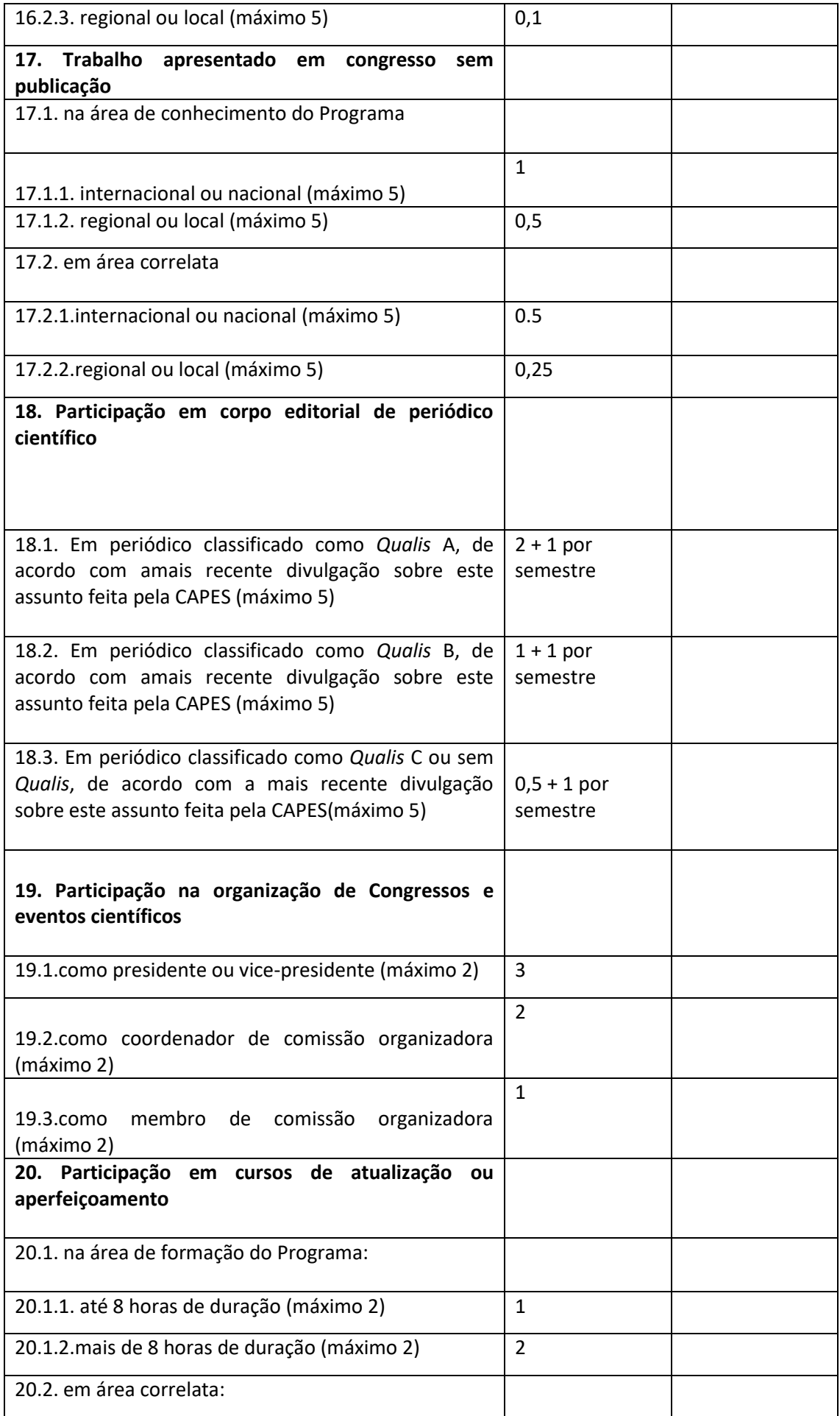

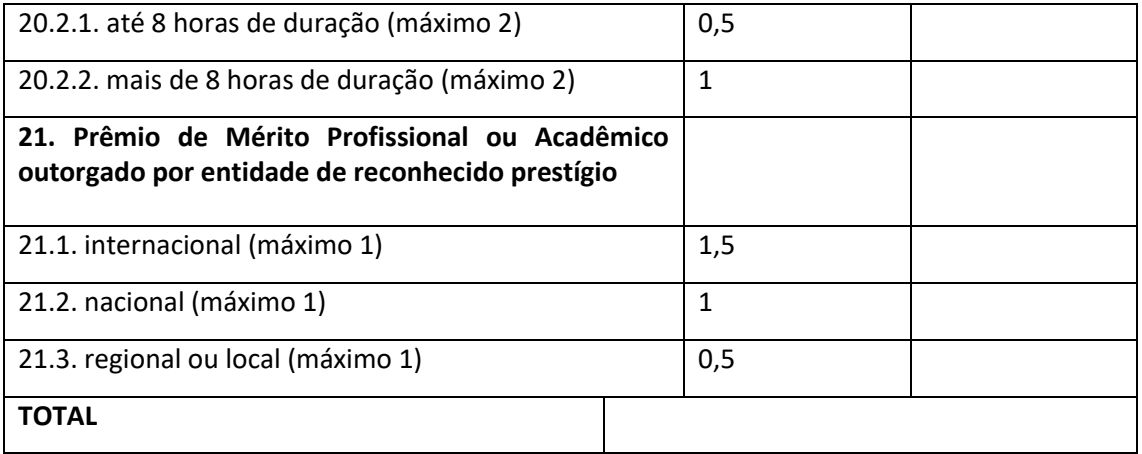

**\***Estomatologia, Patologia Bucal, Radiologia Odontológica.

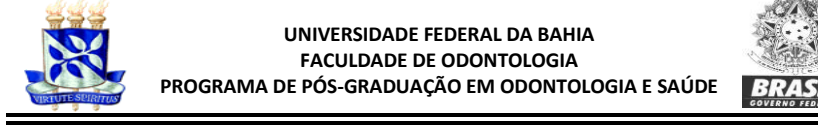

# **ANEXO IV**

### **ORIENTAÇÕES PARA FORMATAÇÃO DO PROJETO DE DOUTORADO**

- 1. Capa e Página de Rosto
- 2. Sumário
- 3. Introdução longa/Justificativa (no máximo até 03 páginas)
- 4. Proposição
- 5. Material e Métodos (no máximo até 05 páginas)
- 6. Resultados esperados
- 7. Viabilidade de execução e previsão orçamentária
- 8. Cronograma
- 9. Referências Bibliográficas (Máximo 20): normas Vancouver ou ABNT

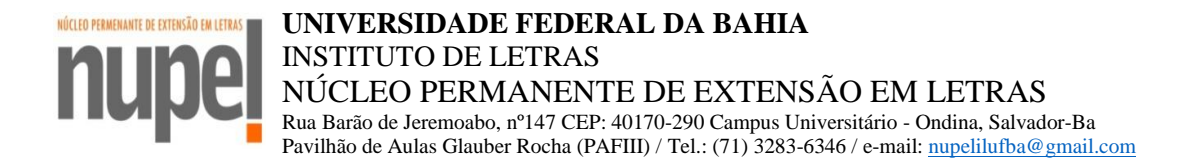

# **Anexo V** *FORMULÁRIO DE INSCRIÇÃO*

### **PROVA DE PROFICIÊNCIA EM LÍNGUA ESTRANGEIRA – 2020.2 PROGRAMA DE PÓS-GRADUAÇÃO EM ODONTOLOGIA E SAÚDE**

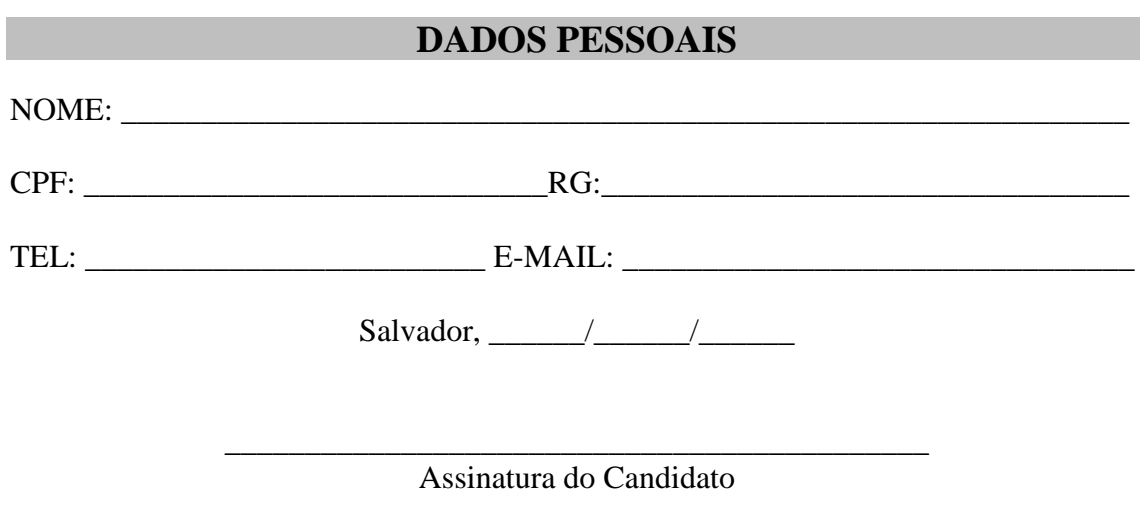

**-----------------INSTRUÇÕES PARA A EMISSÃO DA GRU-----------------------------** 1. A taxa de inscrição terá o valor de R\$70,00 (setenta reais) e deverá ser paga, até a data de seu vencimento, via GRU (Guia de Recolhimento da União), emitida pelo candidato.

2. A GRU deverá ser emitida pelo candidato através do Sistema de Gerenciamento de Guias de Recolhimentos da União (SGGRU), acessível no endereço eletrônico [https://sggru.ufba.br/sggru/publico/escolha\\_cadastro\\_externo.jsf?auth=5hVCbjPD0dg=](https://sggru.ufba.br/sggru/publico/escolha_cadastro_externo.jsf?auth=5hVCbjPD0dg=)

3. Para emitir a GRU, através do SGGRU, o candidato deve:

a) acessar a página do SGGRU;

b) clicar no botão "Gerar nova GRU";

c) no campo "Serviço", selecionar a opção "**Proficiência ODONTOLOGIA 2020**";

d) no campo "Recolhedor", informar seu CPF e clicar no botão "Verificar".

e) após verificação do CPF, inserir os demais dados solicitados: nome, RG, telefone e *email*. Se o candidato já estiver cadastrado, os dados aparecerão automaticamente; f) clique no botão "Gerar GRU";

g) realize o pagamento da GRU **exclusivamente no Banco do Brasil** 

4. Enviar o formulário de inscrição e o comprovante de pagamento da GRU ao NUPEL, através do e-mail: [nupelilufba@gmail.com](mailto:nupelilufba@gmail.com) até o dia 08/01/2021.

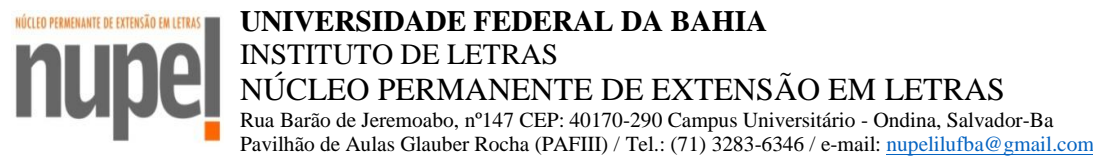

# **Anexo VI PEDIDOS DE ISENÇÃO**

Poderá requerer isenção da taxa de inscrição, única e exclusivamente, o candidato regularmente inscrito no Cadastro Único para Programas Sociais do Governo Federal (CadÚnico), com número do NIS<sup>1</sup>, e que seja membro de "família de baixa renda", nos termos e condições do inciso II, artigo 4º, do Decreto nº 6.135, de 26 de junho de 2007.

A inscrição no CadÚnico e o NIS poderão estar sob a titularidade do pai, da mãe, do representante legal, do cônjuge, ou do(a) companheiro(a) do candidato.

O pedido de isenção da taxa de inscrição deverá ser enviado para a Secretaria do NUPEL, através do e-mail do NUPEL [\(nupelilufba@gmail.com\)](mailto:nupelilufba@gmail.com), nos dias 05 e 06 de janeiro de 2021.

Para requerer a referida isenção, o candidato deverá apresentar:

a) formulário de inscrição, preenchido e assinado;

b) requerimento de isenção, preenchido e assinado;

1

c) cópia de documento oficial de identificação com foto do candidato;

d) cópia do comprovante de inscrição no Cadastro de Pessoas Físicas (cartão do CPF), caso o número não esteja expresso no documento oficial de identificação apresentado;

e) cópia do documento oficial ATUALIZADO com o número do NIS, que poderá ser emitido através do site [https://aplicacoes.mds.gov.br/sagi/consulta\\_cidadao/index.php;](https://aplicacoes.mds.gov.br/sagi/consulta_cidadao/index.php) (Cadastro Único para Programas Sociais do Governo Federal);

f) cópia de documento oficial de identificação com foto do titular do CadÚnico e NIS;

g) cópia de documento que comprove a relação entre o candidato e o titular do CadÚnico e NIS.

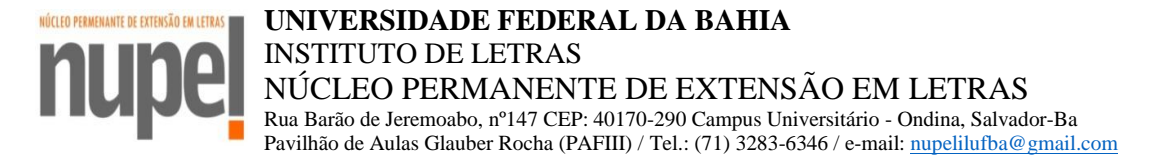

# **Anexo VII REQUERIMENTO DE ISENÇÃO DE TAXA DE INSCRIÇÃO**

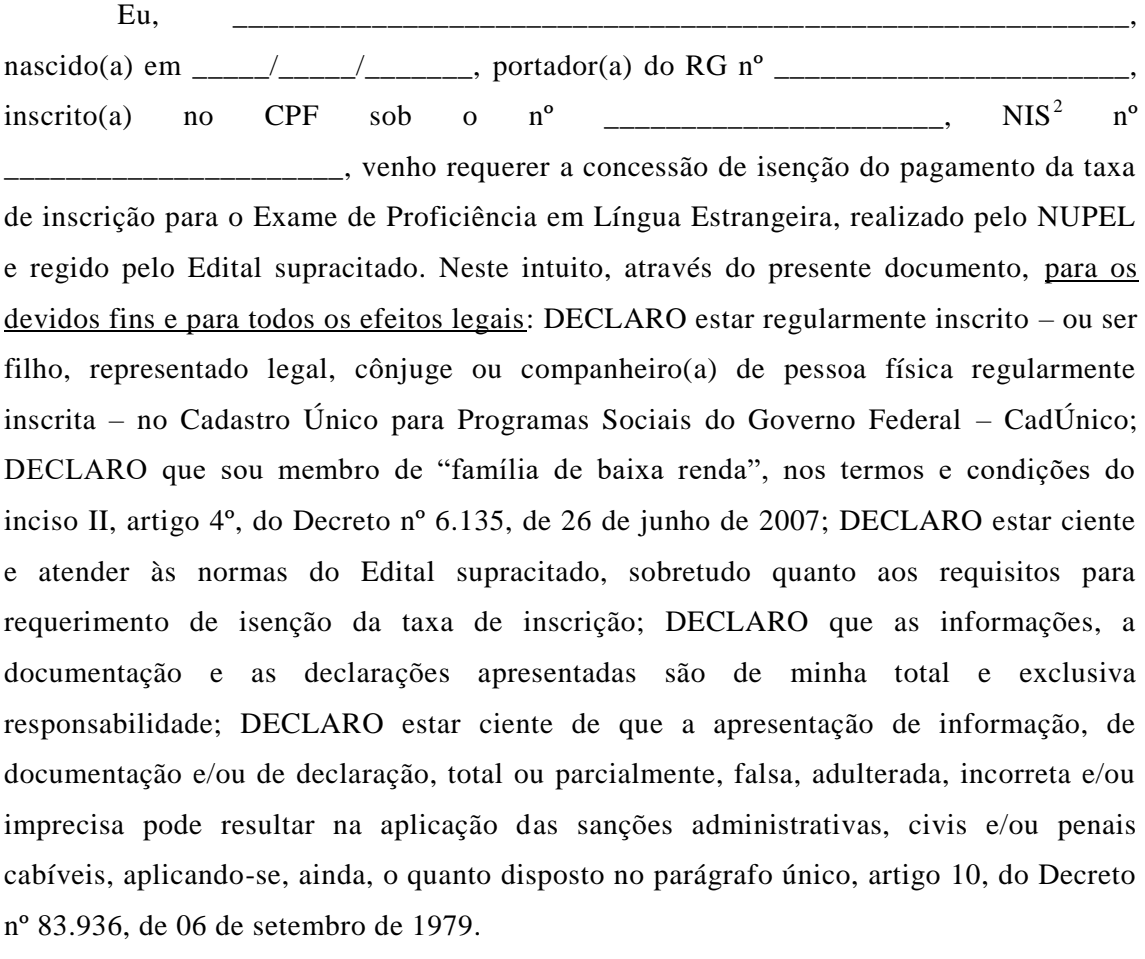

Titular do NIS: ( ) Candidato ( ) Pai ( ) Mãe ( ) Rep. Legal ( ) Cônjuge ou companheiro(a)

Salvador/BA, \_\_\_\_\_ de \_\_\_\_\_\_\_\_\_\_\_\_\_\_\_\_\_\_\_\_\_de 2021.

1

*\_\_\_\_\_\_\_\_\_\_\_\_\_\_\_\_\_\_\_\_\_\_\_\_\_\_\_\_\_\_\_\_\_\_\_\_\_\_\_\_\_\_\_\_\_\_\_\_\_\_\_\_\_\_\_\_\_\_\_\_\_\_\_\_\_\_\_\_\_\_ Assinatura do(a) candidato(a), conforme documento oficial apresentado*

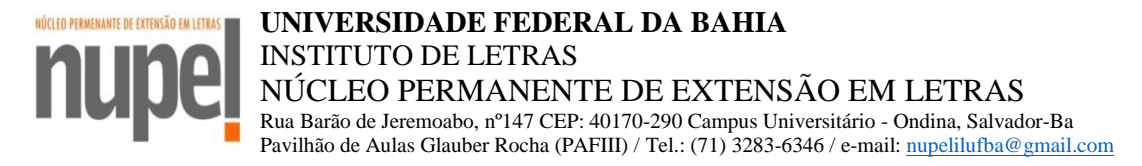

# **ANEXO - VIII**

### **TUTORIAL PARA ACESSO A PLATAFORMA MOODLE**

Para a inscrição na plataforma Moodle, o candidato deverá realizar o Auto Cadastro, seguindo as orientações abaixo:

1. Se você não possui um cadastro no Moodle UFBA [\(http://www.moodle.ufba.br\)](http://www.moodle.ufba.br/), siga os passos seguintes para realiza-lo. (Caso já possua um cadastro, pule para o item 4);

2. Clique no endereço abaixo ou copie e cole no seu navegador e preencha as informações solicitadas: [https://www.moodle.ufba.br/login/signup.php?](https://www.moodle.ufba.br/login/signup.php)

3. Após realizar o cadastro, abra sua caixa de e-mail para a confirmação do mesmo. Acesse o Moodle para testar o seu acesso;

4. Caso já possua um cadastro no Moodle UFBA, acesse [\(http://www.moodle.ufba.br\)](http://www.moodle.ufba.br/) para testá-lo. Caso não consiga acessar por não recordar o seu usuário ou senha, siga os passos seguintes;

5. Acesse o endereço abaixo (ou copie e cole no seu navegador) e informe o e -mail com o qual realizou o cadastro, clicando logo em seguida em "Buscar": [https://www.moodle.ufba.br/login/forgot\\_password.php](https://www.moodle.ufba.br/login/forgot_password.php)

6. Abra o seu e-mail de imediato. A mensagem de alteração de senha será enviada para o mesmo e-mail cadastrado;

7. Clique no link de confirmação do pedido de alteração de senha, ele expira em 30 minutos. Realize a atualização da senha;

8. Para mais informações sobre o Moodle UFBA leia o manual e tutoriais de utilização da plataforma Moodle [\(https://www.moodle.ufba.br/mod/page/view.php?id=163796\)](https://www.moodle.ufba.br/mod/page/view.php?id=163796).

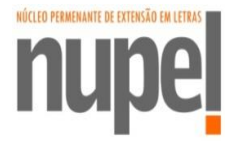

**UNIVERSIDADE FEDERAL DA BAHIA** INSTITUTO DE LETRAS NÚCLEO PERMANENTE DE EXTENSÃO EM LETRAS Rua Barão de Jeremoabo, nº147 CEP: 40170-290 Campus Universitário - Ondina, Salvador-Ba Pavilhão de Aulas Glauber Rocha (PAFIII) / Tel.: (71) 3283-6346 / e-mail[: nupelilufba@gmail.com](mailto:nupelilufba@gmail.com)

### $ANFXO – IX$

### **INSTRUÇÕES PROVA PROFICIÊNCIA EM LÍNGUA ESTRANGEIRA**

- Mantenha a câmera SEMPRE aberta durante a prova;
- Elimine possíveis dúvidas sobre o uso da plataforma onde ocorrerá a prova com antecedência;
- Se a sua internet costuma oscilar muito, desative os outros aparelhos que consomem dados para proporcionar maior estabilidade na rede;
- Certifique-se com antecedência que seu equipamento está em boas condições de uso (com áudio e vídeo habilitados e com a bateria carregada);
- Observe se no ambiente escolhido por você para realizar a prova, você não será incomodado por outras pessoas que moram com você. Você deverá ter um ambiente silencioso e permanecer sozinho/a durante a realização da prova (avise às pessoas que vivem com você sobre isso).
- Organize-se para a prova. Mantenha as ferramentas que você precisará próximas a você;
- Seja pontual. Não se atrase e tente entrar na plataforma alguns minutos antes do horário marcado;
- No momento da prova somente sua câmera estará ativada e, no caso de fiscais, microfone e câmera;
- Se precisar se comunicar com os fiscais de prova durante a realização da prova, faça isso antes pelo chat e o fiscal conversará pelo microfone apenas se necessário.
- É recomendado que o candidato realize o salvamento das questões já respondidas na plataforma Moodle clicando nos botões "Finalizar Tentativa" e "Retornar à Tentativa", antes de finalizar a prova, prevenindose contra possíveis interrupções em sua rede de internet.
- O candidato deverá clicar no botão "Finalizar Tentativa" e "Enviar tudo e Terminar" pelo menos 5 (cinco) minutos antes (recomendado) de encerrado o tempo máximo de 2 (duas) horas para resolução da prova;